# A. Autour des droits d'utilisateurs:

## *Exercice 1*

1. Lancez l'émulateur de terminale Linux disponible à l'adresse :

WW https ://chinginfo.fr/weblinux https://chinginfo.fr/weblinux

2. Ouvrez une session avec l'utilisateur eve. Une fois connecté, le dossier courant est celui de eve. Quelle commande doit-on lancer pour connaitre le chemin du dossier courant?

. . . . . . . . . [. . . . .](https
elax unskip protect penalty @M kern 1.5ptcolon //chinginfo.fr/weblinux) . [. . . . . . . . . . . . . . . . . . . . . . . . . . . . . .](https
elax unskip protect penalty @M kern 1.5ptcolon //chinginfo.fr/weblinux) . . [. . . . . . . . . . . . . . . . . . . . . . . . . . . . . .](https://chinginfo.fr/weblinux) . . . . . . . . . . . . . . . . . . . . . . . . . . . . . . . . . . . . . . . . . . . . . . . . . .

3. (a.) On exécute le fichier exo-config avec le paramètre 1 se trouvant dans le dossier personnel de eve. Ceci peut être fait avec l'une des trois commandes :

./exo-config 1 ; ~/exo-config 1 ; /home/eve/exo-config 1

Ce fichier a rajouté un dossier "rep\_c" dans le dossier /home.

b. Répondre par vrai ou faux aux questions suivantes :

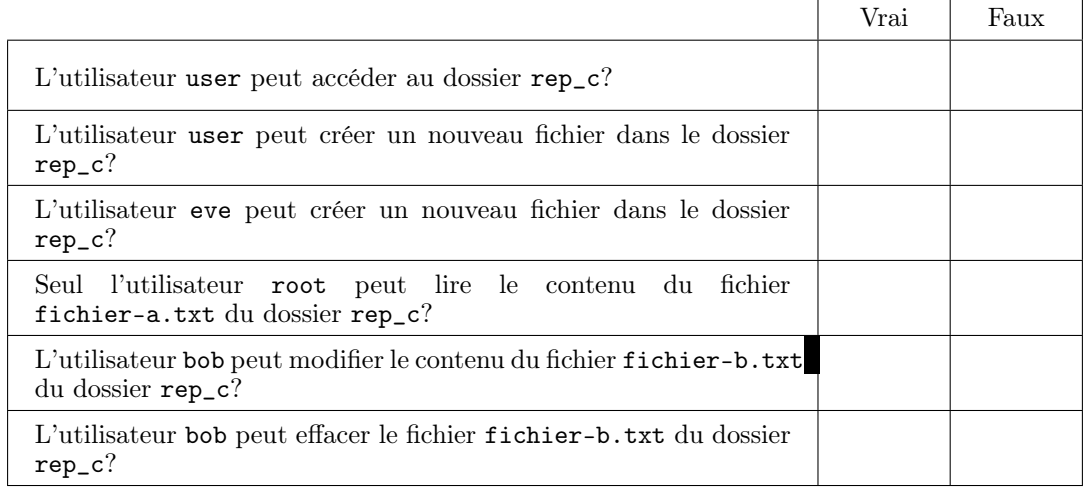

# *Exercice 2*

On souhaite créé un sous-dossier nommé partage dans le dossier home. Ce dossier doit contenir qu'un seul fichier nommé README.txt.

De plus, les permissions doivent être effectives :

- Pour le dossier /home/partage : Son propriétaire doit être root avec tous les droits. Son groupe d'utilisateurs est professeurs et il doit avoir tous les droits. Les autres utilisateurs ne peuvent pas effacés, ni créer de nouveaux fichiers.
- Pour le fichier /home/partage/README.txt: Son propriétaire doit être root avec tous les droits. Les professeurs peuvent consulter le contenu du fichier mais ne peuvent pas l'exécuter. Les autress utilisateurs n'ont aucun droit sur ce fichier.

On se logguera avec l'utilisateur "root" pour réaliser cet exercice. On exécutera la commande "/root/exo-config 2" pour avoir la confirmation d'avoir réalisée correctement chaque étape.

# B. Session des utilisateurs:

### *Exercice 3*

On souhaite créé un sous-dossier nommé partage dans le dossier home. Ce dossier doit contenir qu'un seul fichier nommé README.txt.

De plus, les permissions doivent être effectives :

Pour le dossier /home/partage :

Son propriétaire doit être root avec tous les droits. Son groupe d'utilisateurs est professeurs et il doit avoir tous les droits. Les autres utilisateurs ne peuvent pas effacés, ni créer de nouveaux fichiers.

pas l'exécuter. Les autress utilisateurs n'ont aucun droit sur ce fichier.

On se logguera avec l'utilisateur "root" pour réaliser cet exercice. On exécutera la commande "/root/exo-config 2" pour avoir la confirmation d'avoir réalisée correctement chaque étape.

# C. Pipe et redirection:

# *Exercice 4*

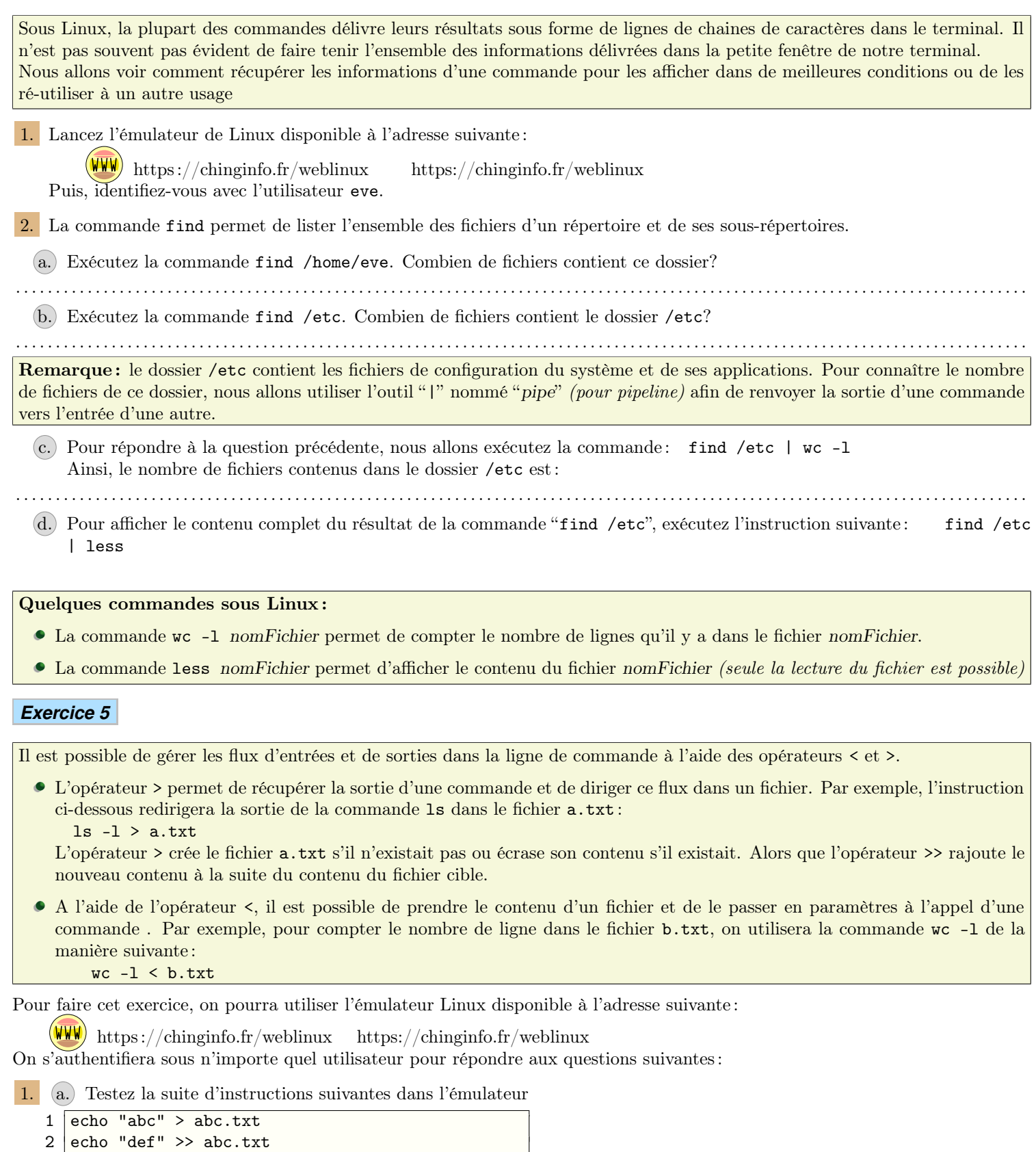

b. En modifiant seulement deux caractères du code précédent, faites en sorte que le fichier abc.txt contienne exactement la chaîne de caractères abcghijkl.

2. a. On considère les deux fichiers suivants : a.txt qui contient "/home" et b.txt qui contient "/etc". Que peut-on dire du contenu de ces deux fichiers après l'exécution de la commande :  $ls < a.txt > b.txt$ 

b. La commande sort permet de ranger dans l'ordre alphabétique les lignes d'un fichier. Vous pouvez observer cela, on exécutant :

sort /etc/passwd

Utilisez cette commande pour sauvegarder dans le fichier "/home/passwd-ord" le fichier /etc/home ordonné.

# D. Processus:

# *Exercice 6*

**VVV** 

Dans cet exercice, nous allons voir quelques manipulations des processus sous Linux. Pour cela, on utilisera l'émulateur de terminal Linux disponible à l'adresse :

https ://chinginfo.fr/weblinux https://chinginfo.fr/weblinux

1. Ouvrez une session avec l'utilisateur root.

2. [La co](https
elax unskip protect penalty @M kern 1.5ptcolon //chinginfo.fr/weblinux)mmande ps *(process status)* permet de lister l'ensemble des processus exécutés sur u[n système d'exploitation Linux](https
elax unskip protect penalty @M kern 1.5ptcolon //chinginfo.fr/weblinux). [Utilisez l'outil de pipe "](https://chinginfo.fr/weblinux)|" pour répondre aux questions suivantes :

a. Après l'ouverture de la session sous root, combien de processus s'exécutent :

# . . . . . . . . . . . . . . . . . . . . . . . . . . . . . . . . . . . . . . . . . . . . . . . . . . . . . . . . . . . . . . . . . . . . . . . . . . . . . . . . . . . . . . . . b. Retrouver le nom du processus ayant 1 pour pid :

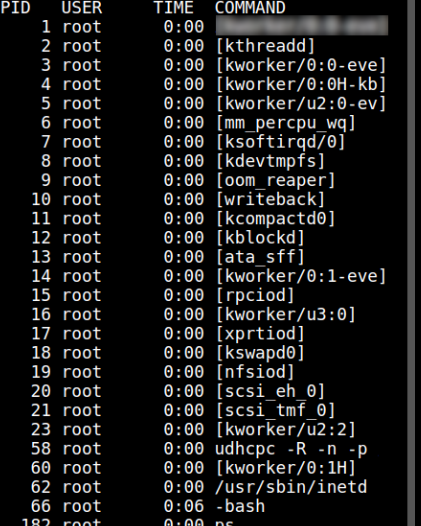

Remarque : Le pid *(Process IDentification numer)* est un numéro unique permettant d'identifier chaque processus lors de son exécution dans le système Linux.

4. Nous allons voir comment l'utilisateur root peut mettre fin à des processus du système.

. . . . . . . . . . . . . . . . . . . . . . . . . . . . . . . . . . . . . . . . . . . . . . . . . . . . . . . . . . . . . . . . . . . . . . . . . . . . . . . . . . . . . . . .

- a. A l'aide de la commande ps, repérez le pid du processus udhcpc
- (b.) En notant *n* le pid du processus udhcpc, exécutez la commande: kill  $-9n$
- c. Vérifiez que le processus udhcpc n'est plus actif sur le système d'exploitation.

## Remarque :

- le processus udhcpc est un client DHCP : il recherche sur le réseau un serveur DHCP afin d'attribuer au système Linux un numéro IP.
- la commande kill -9 *n* va demander au système de terminer *(sans préalable)* le processus ayant *n* pour pid.

5. Repérez le pid du processus -bash. Que se passe-t-il lorsque vous arrétez ce processus? Pourquoi?

#### *Exercice 7*

Nous allons voir que les processus comme les fichiers appartiennent à des utilisateurs et que les utilisateurs ont des droits différents sur les processus.

. . .

Pour cela, nous allons utiliser l'émulateur de terminal disponible à l'adresse suivante :

https ://chinginfo.fr/weblinux https://chinginfo.fr/weblinux

2. La commande ping permet de savoir si votre connexion permet de joindre un site distant. En teste l'accès au site https ://chingatome.fr en lançant la commande : ping chingatome.fr

L'exécution de la commande ping ne s'arrète que lorsque l'utilisateur actionne la combinaison de touches Ctrl+C.

- 3. Nous allons voir qu'un processus lancé par root ne peut pas être arréter par un utilisateur ne possédant pas de privilège sur le système.
	- a. pour lancer de manière "*autonome*" la commande ping, nous lançons la commande : nohup ping chingatome.fr &
	- b. Fermez la session de l'utilisateur root à l'aide de la commande exit. Puis, identifiez-vous avec l'utilisateur eve.
	- c. Vérifiez à l'aide de la commande ps que le "ping" de root est toujours actif et repérer son identifiant pid.
	- d. Essayez d'arréter ce processus en lançant la commande "kill -9 n" où n est le pid du processus souhaité.

Les utilisateurs peuvent mettre fin à leur processus. Seul l'utilisateur root peut arréter le processus des autres utilisateurs.

4. Nous allons vérifier ce dernier point :

- a. Lancez une commande ping qui persistera malgré la déconnexion de l'utilisateur eve *(voir la question 3. b. )*.
- b. Ensuite, déconnecter l'utilisateur eve pour vous authentifier à nouveau avec l'utilisateur root.
- c. à l'aide de la commande ps, vérifiez la présence de deux processus ping : un appartenant à l'utilisateur root et l'autre à eve.

En notant leur pid, utilisez la commande kill pour supprimer ces deux processus.